# Emerald Management eJournals 書目資料匯入至 EndNote 操作步驟

### Step1. 在書目列表,勾選欲匯至 EndNote 的書目資料後,按 Add to the marked list Go。

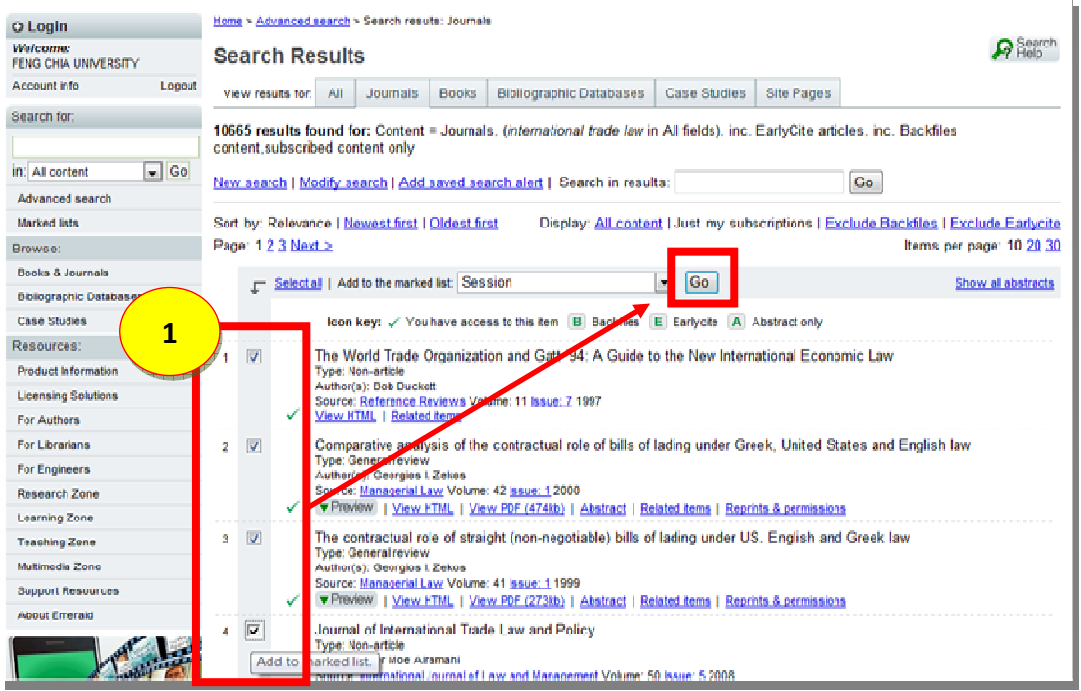

# Step2. 點選左側欄的 Marked lists。

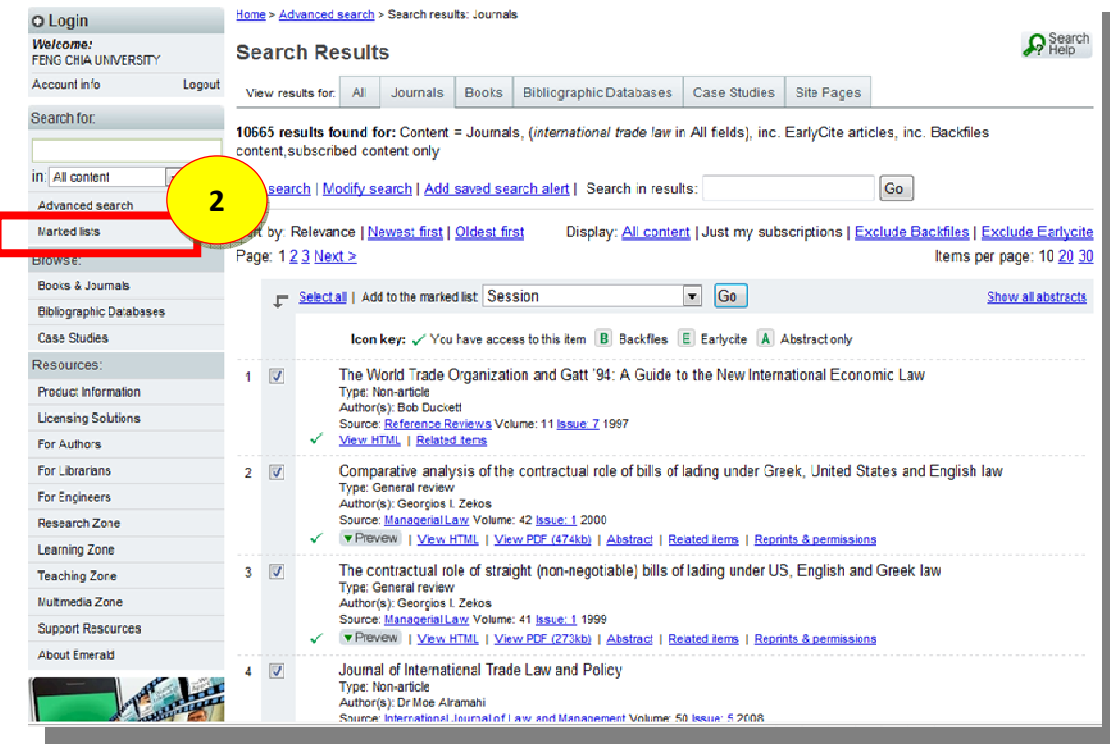

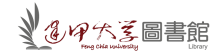

#### Step3.再次確認欲匯出的書目後,即可點選 Export options。

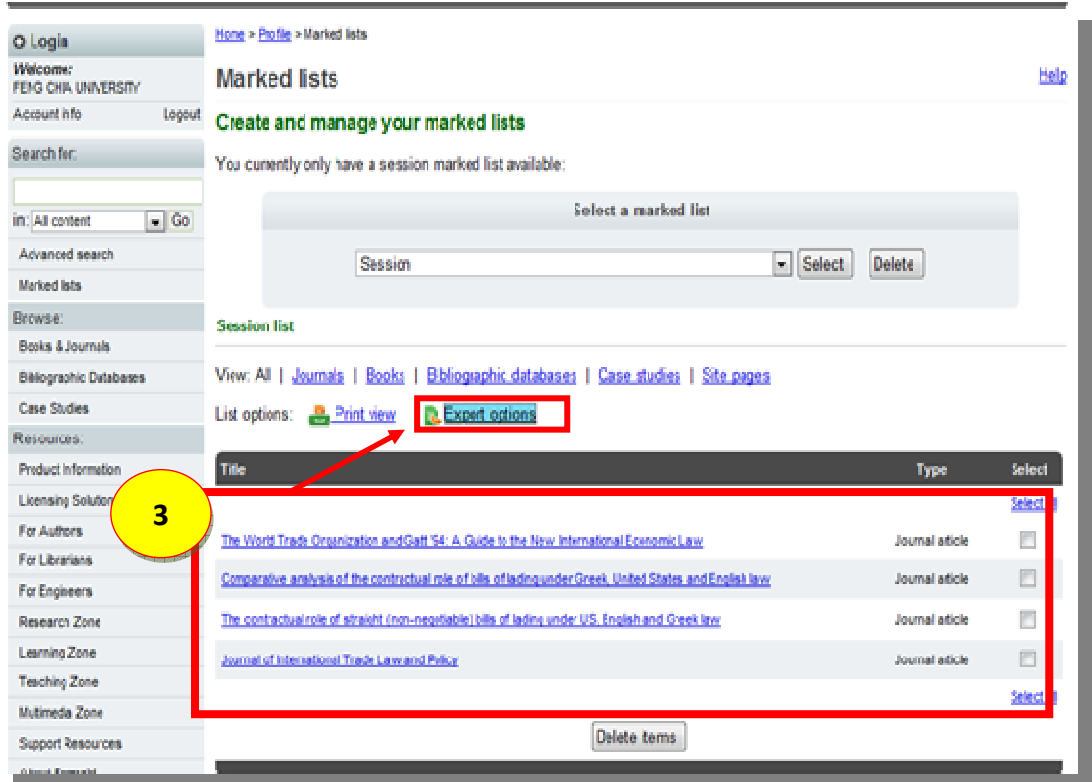

### Step4. 勾選欲匯至 EndNote 的書目資料 → 選 Export to EndNote Reference Manager 後 儲存 即可。

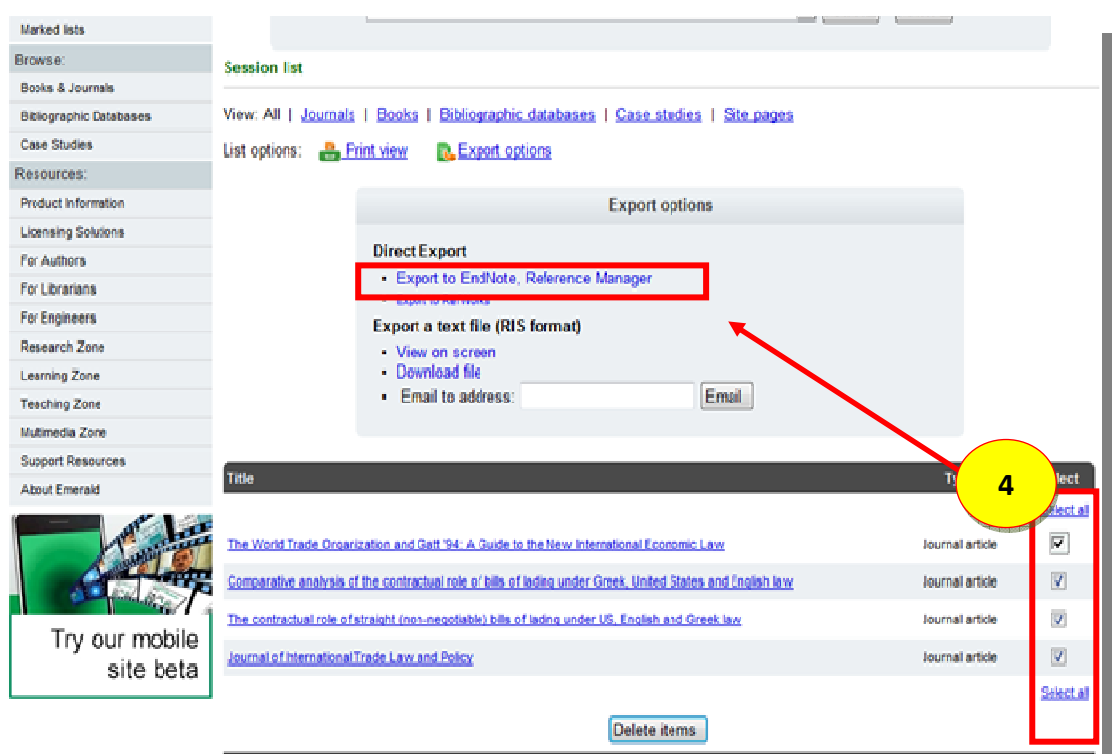